# Quick Installation Guide

## VideoLink 3

# **Powerline Internet Adapter**

### Knowing Your Belkin VideoLink 3 Powerline Internet Adapter

#### Power LED (Right)

Solid Green - Power on

Off - Power off

Blinking Green – During encryption setup

Solid Green – Encryption setup successful

Double Flash – Fail in encryption

#### Powerline Link LED (Middle)

Blinking – Powerline data transmitting or receiving

Color Green – Link rate excellent: greater than 80Mbps

Color Amber – Link rate low: less than 80Mbps

Off – No activity

#### Ethernet Link LED (Left)

Solid Green – 10/100Mbps port linked Off – No Ethernet link

### Installing and Setting Up the Adapter

Belkin VideoLink 3 Powerline Internet Adapters allow you to extend your network over your home's existing wiring.

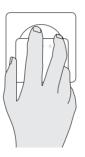

1. Plug the Adapters into power outlets; one in the room with your other network equipment, and the other in a room where you would like to have network access. When the Adapters recognize one another, their Powerline Link lights will glow.

**Note:** Do not plug the Adapter into a power strip; doing so may degrade network performance.

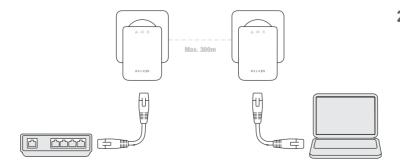

2. Connect one of the Adapters to your existing modem or router with a network cable. Use a second network cable to connect the other Adapter to an Internet TV, Blu-ray® player, computer, or other network device such as a wireless access point, set-top box, or gaming console.

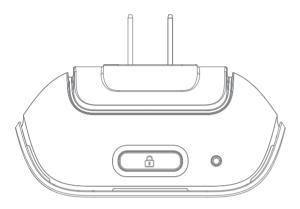

- **3.** (optional) For greater security, use the security button atop each Adapter:
  - a) While both Adapters are plugged in, press the security button atop both units for 10 seconds (not necessarily at the same time). The Security lights will blink.
  - b) Next, press the security button on one Adapter for about two seconds.
  - c) Within two minutes, press the security button on the other Adapter for about two seconds. The new password has now been saved to the second Adapter.
  - d) To add VideoLink 3 Powerline Internet Adapters to your secure network, repeat steps b) and c) beginning with one of the Adapters that is already on your secure network.

Installation is complete. If step 3 was not done, you may add VideoLink 3 Powerline Internet Adapters to the network by plugging them in.

### Support

Belkin provides free technical support via phone and the Web However, we encourage you to attempt (or retry) Steps 1 and before contacting Support.

If you're still having trouble, contact Belkin Support

orth America ht

http://www.belkin.com

Click on Support Center > Networking Suppo

UK

http://www.belkin.com/uk/
Click on Support Centre > Networking Support

Australi

http://www.belkin.com/au

New Zealar

http://www.belkin.com/au Click on Support Centre

2011 Belkin International, Inc. All rights reserved. All trade name

Free Manuals Download Website

http://myh66.com

http://usermanuals.us

http://www.somanuals.com

http://www.4manuals.cc

http://www.manual-lib.com

http://www.404manual.com

http://www.luxmanual.com

http://aubethermostatmanual.com

Golf course search by state

http://golfingnear.com

Email search by domain

http://emailbydomain.com

Auto manuals search

http://auto.somanuals.com

TV manuals search

http://tv.somanuals.com